## ИНФОРМАЦИОННАЯ работа профсоюза

#### **ȃакасская республиканская организация ǽрофсоюза работников здравоохранения**

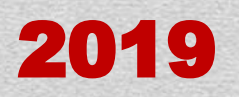

# РАБОТА?

#### Примеры:

- Создание сайта организации
- Создание группы в социальных сетях
- Разработка информационного объявления
- Рассылка
- Донесение информации до сотрудников через профоргов
- Разработка и изготовление продукции с логотипом
- Регулярная актуализация информации на
- профсоюзном стенде
- Информационно-методическое обеспечение деятельности профкома
- Организация обратной связи: анкетирование опросы, приём заявлений
- Ведение базы данных (членов профсоюза, партнёров, социальные карты групп)
- Техническое обеспечение организации
- Повышение компьютерной грамотности

Ни один из примеров не ЯВЛЯЕТСЯ информационной работой. Да, косвенно связан каждый, но не напрямую. Здесь примеры организационной работы и отдельно обучение профактива

#### А ЧТО ИЗ ЭТОГО ЯВЛЯЕТСЯ ИНФОРМАЦИОННОЙ РАБОТОЙ?

**Ƕнформационная работа** – **это комплекс организационных, издательских, технических, исследовательских и других мероприятий, направленных на объективное и полное отражение сущности и задач деятельности профсоюзов, проводимой ими работе по защите социальноэкономических прав работников, популяризацию профсоюзных идей, создание положительного имиджа ǽрофсоюза и усиление мотивации профсоюзного членства.**

Просвещение Информирование Мотивация профсоюзного членства Создание положительного имиджа

### ЗАДАЧИ ИНФОРМАЦИОННОЙ РАБОТЫ

#### **ǽринципы информационной работы**

- **• Гласность и открытость**
- **• Ǽбъективность и полнота**
- **• Доступность**
- **• Актуальность и оперативность**
- **• ȅёткость и структурированность**
- **• ǹаконичность**
- **• Ǿазнообразие**
- **• Ǿитмичность и регулярность**
- **• ȁзкая направленность**

#### **Ǻетоды и формы информационной работы**

- **• Ǻежличностная коммуникация (публичные выступления, распространение информации через профсоюзную структуру, контактная информация и обратная связь)**
- **• Ǽбъявления (афиши, записи в вк)**
- **• Ƕнформационные стенды**
- **• ǽечатные материалы (буклеты, листовки)**
- **• ǿайт профсоюзной организации**
- **Группа в социальных сетях (ЛВ, ПС, КС)**
- **• Ƕнтернет-пространство**
- CMM
- **• Ǿассылки (смс или в мессенжерах)**
- **• Ǻультимедиа-материалы (гимн, видеоролики)**
- **• Ȃирменный стиль (логотип, цвета)**
- **• Ǻероприятия и акции (лекции по адаптации)**

Использование СОЦИОЛЬНЫХ сетей, как **ИНСТРУМЕНТ** продвижения идей Профсоюза

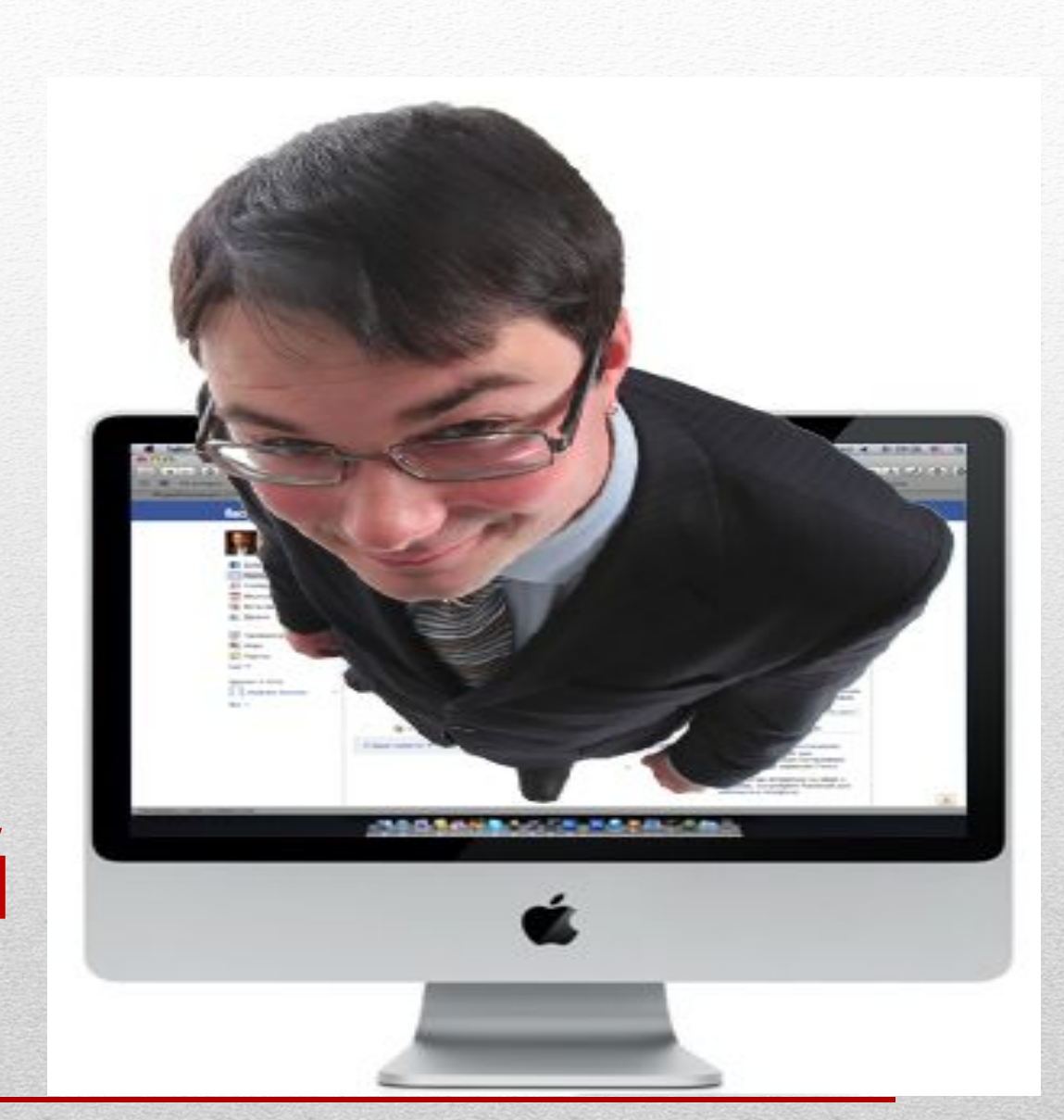

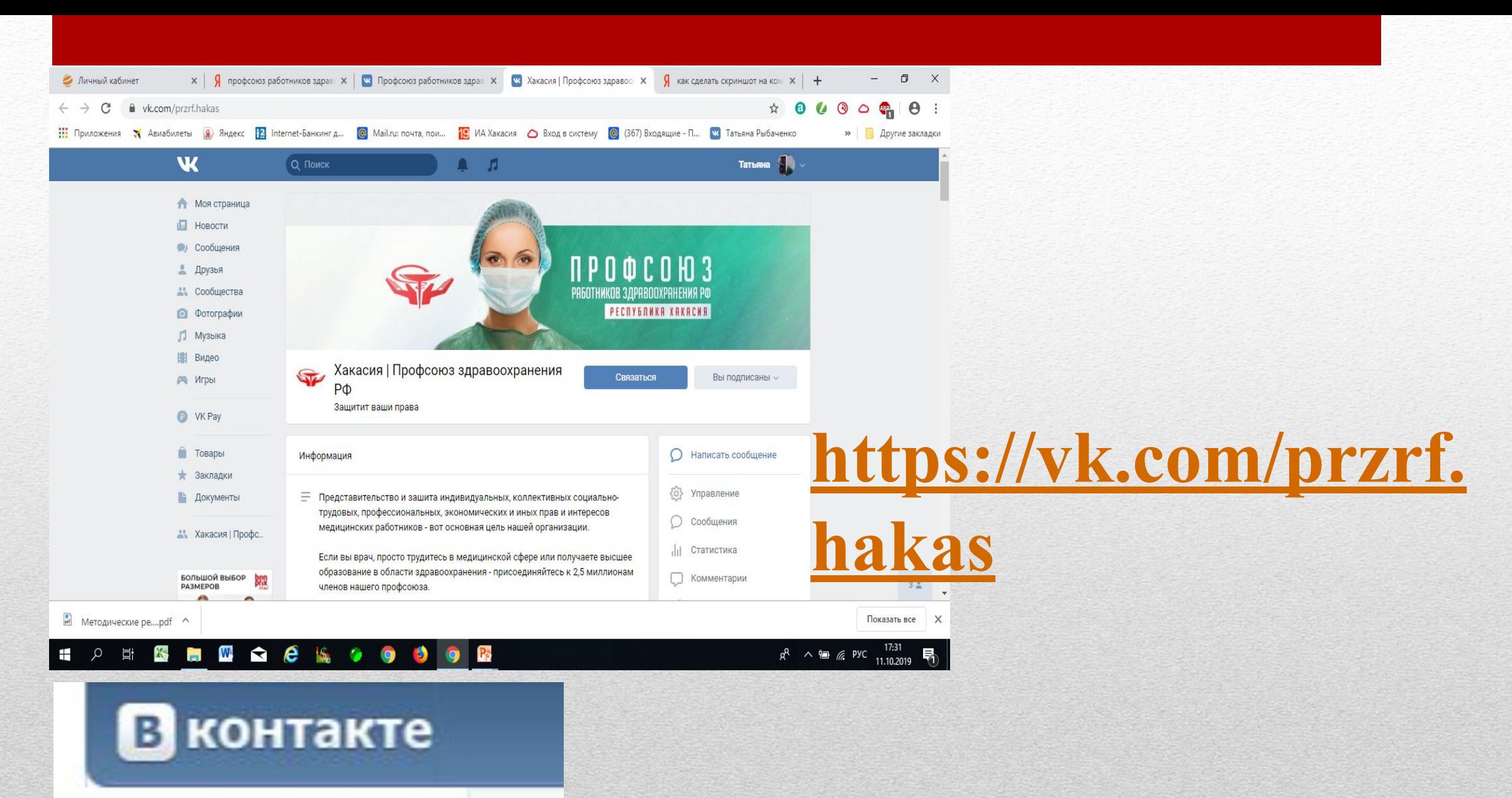

![](_page_9_Picture_0.jpeg)

#### **Ȃедерация независимых профсоюзов Ǿоссии** В контакте

![](_page_10_Picture_0.jpeg)

#### Министерство здравоохранения Республики Хакасия

#### • Шаг №1 Создание сообщества ППО

(Практическое пособие по работе в социальных сетях) Создание и регистрация Личной страницы ВКОНТАКТЕ В меню сайта откройте раздел «Группы».

В самом верху страницы нажмите «Создать сообщество», выбираем «Публичная страница», в поле вводим название организации, Например: Аскиз/ Районная больница/ Профсоюз Абакан/городская больница/ Профсоюз Абаза/Городская больница/Профсоюз Боград/Районная больница/Профсоюз

Создание сообщества Первичной Профсоюзной **Организации** 

#### • Шаг №2 Наполнение сообщества ППО

В самом верху страницы вам необходимо указать **CTATУС : Защитит ваши права.**

Далее нажмите «Добавить описание» и напишите **Представительство и защита индивидуальных и коллективных социально-трудовых, профессиональных, экономических и иных прав и интересов медицинских работников- вот истинная цель нашей организации. \*Если вы врач, просто трудитесь в медицинской организации –присоединяйтесь к 2,5 миллионам членов нашего профсоюза.\*Ȁолько вместе .мы сумеем обеспечить эффективную правовую защиту для каждого медицинского работника.**

ǿправа вверху найдите **раздел «Ǹонтакты»** и нажмите **«Ǿед.»** перед вами откроется окно, наведите на человека, и появится шестеренка, нажмите на нее- внесите контакты председателя ППО, номер телефона, адрес электронной почты.

#### Создаем первый пост:

#### Указываем контакты вашей ППО: Если у вас есть вопросы по нашей работе позвоните нам: 8-3902-

Далее нажмите на букву А в левом нижнем углу - в радужном кружочке внизу есть меню, вы можете выбрать любой фон для оформления.

![](_page_13_Picture_3.jpeg)

#### • Шаг №3 Оформление сообщества ППО

Профсоюз работников здравоохранения Города Зашитит ваши права

#### Информация

 $\equiv$ Представительство и защита индивидуальных, коллективных социально-трудовых, профессиональных, экономических и иных прав и интересов медицинских работников - вот основная цель нашей организации.

Если вы врач, просто трудитесь в медицинской сфере или получаете высшее образование в области здравоохранения присоединяйтесь к 2,5 миллионам членов нашего профсоюза.

Только вместе мы сумеем обеспечить эффективную правовую защиту для каждого медицинского работника!

Расскажите о своём сообществе

Профсоюз работников здравоохранения Города

Если у вас есть

вопросы по нашей

работе, звоните нам

8995-897-8995

E. Поделитесь новостями или расскажите что-нибудь о Вашем сообществе новым посетителям.

1: Что у Вас нового?

две минуты назад

Записи сообщества

 $22$ 

 $\bullet \bullet \bullet \bullet \bullet$ 

 $\circ$ 

 $\sim$ 

٠

**Включить уведомления** 

С Реклама сообщества

Загрузить фотографию

Вы подписаны

<0> Управление

**III** Статистика

**[ 9 События** 

Комментарии

> Рассказать друзьям

\*\*\* Eщё

**O** Загрузить фотографию X

Подписчики 1

![](_page_14_Picture_14.jpeg)

Контакты 1

ред.

Алекс Волков

Ответственный по коммуникациям, отвечаю на вопросы,

П Добавить ссылку

Ballymour pued paper

#### **• Домашнее задание**

- 1. Подписаться на сообщество ХАКАСИЯ/ПРОФСОЮЗ ЗДРАВООХРАНЕНИЯ РФ; на сообщество Профсоюз работников здравоохранения РФ
- 2. В адрес сообщества ХАКАСИЯ/ПРОФСОЮЗ ЗДРАВООХРАНЕНИЯ РФ отправить ссылку ВАШЕЙ группы/ сообщества ВКОНТАКТЕ
- 3. Разместить информацию о наличии группы/ сообщества ВКОНТАКТЕ на информационном стенде вашей организации
- 4. Разослать друзьям/подписчикам личной страницы информацию о сообществе с приглашением подписаться в группу.
- 5. Новости вашего лечебного учреждения и профкома в обязательном порядке размещать в сообществе.
- 6. 1 пост в день план по работе в сообществе.

# Спасибо за ВНИМАНИЕ GLISGNOO 39 BHVIVITYLE